## Plateforme ENT de l'UVT

GUIDE D'ACCES

ISET Sousse

## *1. Environnement Numérique de Travail de l'UVT*

L'Université Virtuel de Tunis (UVT) met à la disposition de tous les enseignants et étudiants des universités tunisiennes, un Environnement Numérique de Travail. Celui-ci permet d'avoir un accès en ligne, aux différentes ressources pédagogiques qui peuvent être mis à la disposition des étudiants par leurs enseignants et d'avoir un espace d'interaction et de communication très riche.

Moodle est l'Environnement Numérique d'Enseignement officiel de L'UVT. Cette plateforme est accessible à partir de l'URL : <https://iset.uvt.tn/>

## *2. Accès à la plateforme :*

Tous les utilisateurs de la plateforme (Etudiant ou Enseignant) doivent avoir un compte au préalable pour accéder à la plateforme. Pour cela, chacun est invité à créer un compte s'il ne l'a pas encore fait. L'URL de la plateforme dédiée au réseau ISET :<https://iset.uvt.tn/>

Pour **les étudiants**, La création d'un compte passe par les étapes suivantes :

1. Choisir l'option **créer un compte** à partir du premier écran de connexion.

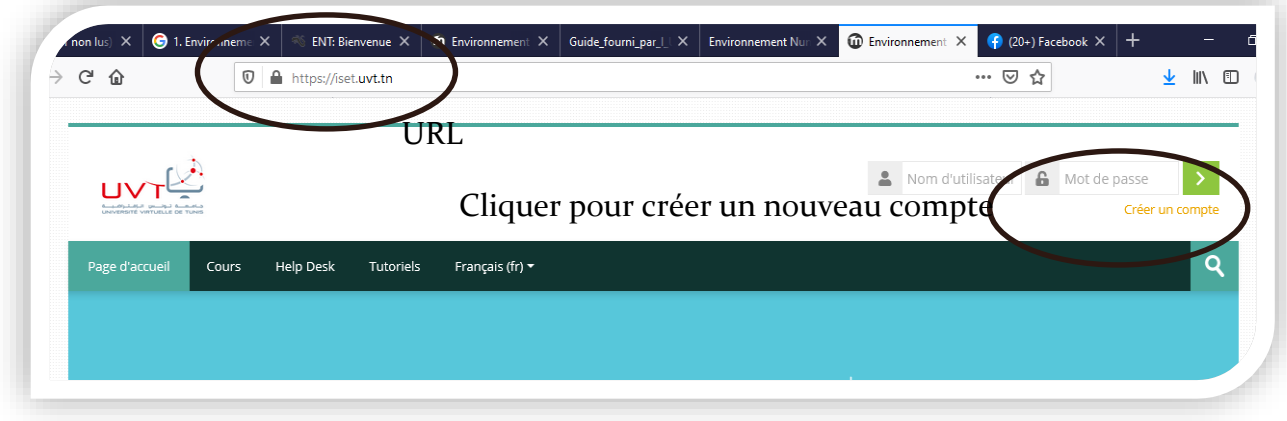

2. Choisir l'option **créer un compte** de la rubrique « première visite du site ? ».

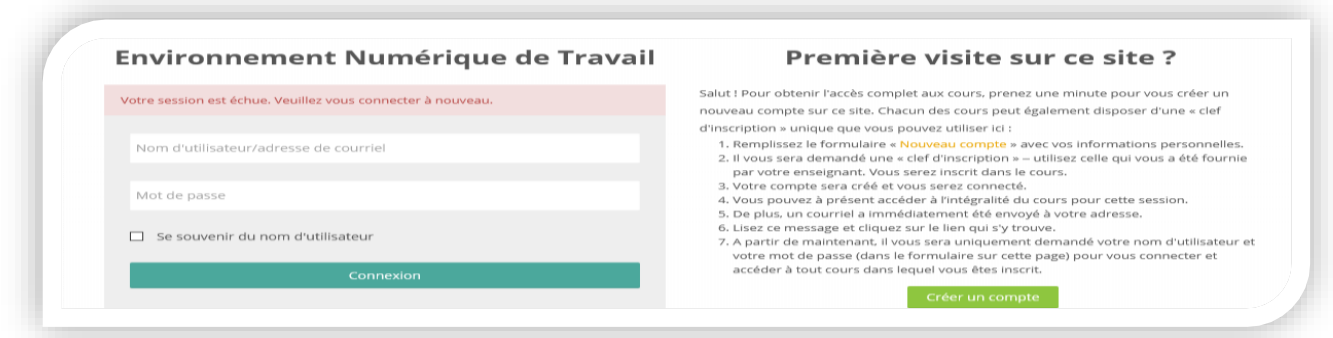

3. Remplir le formulaire d'inscription correctement. N'oublier pas d'insister sur le fait de bien mémoriser les mots de passe et les adresses mails des étudiants.

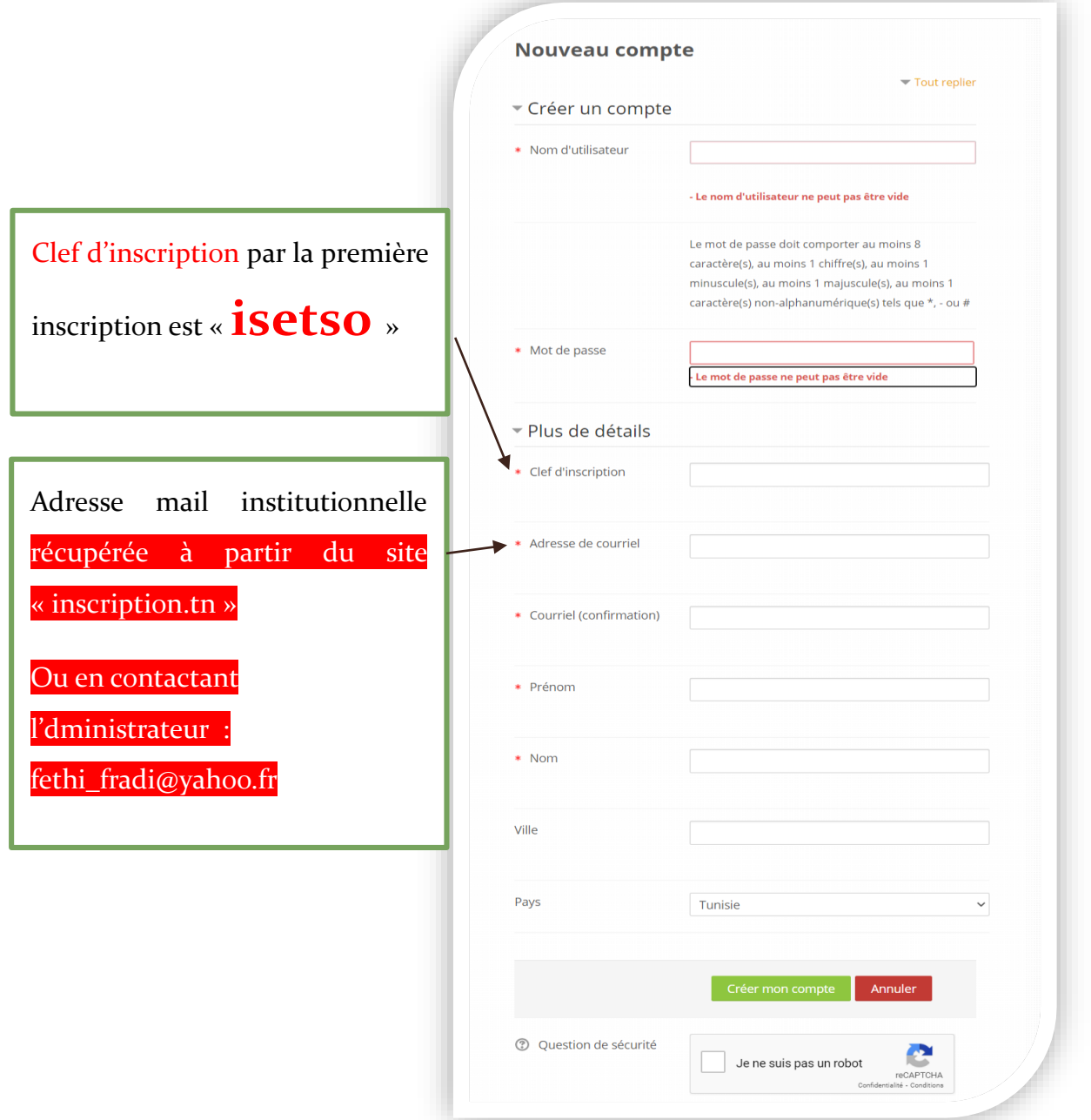

*NB : Tous les étudiants ont un compte office 365. L'adresse Email et le mot de passe sont noté sur le reçu d'inscription faite sur le site « inscription.tn ». Il est toujours possible de le retrouver en accédant à ce même site « inscription.tn » et choisir la rubrique office 365 ou en contactant* fethi\_fradi@yahoo.fr*.*

4. Le compte sera activé immédiatement avec les paramètres d'accès (Nom d'utilisateur, mot de passe).

## *3. Accès aux cours*

Pour accéder faux cours, suivre les rubriques suivantes :

- Cours / ISET Sousse/Continuité pédagogique 2020/2021 –S1/ …
- La clé d'inscription aux cours est le code classe en majuscule (exemple : « DSI3.1 », « CFM3.1 », « EQI2.1 », « GM1.2 », « GE1.5 », …)